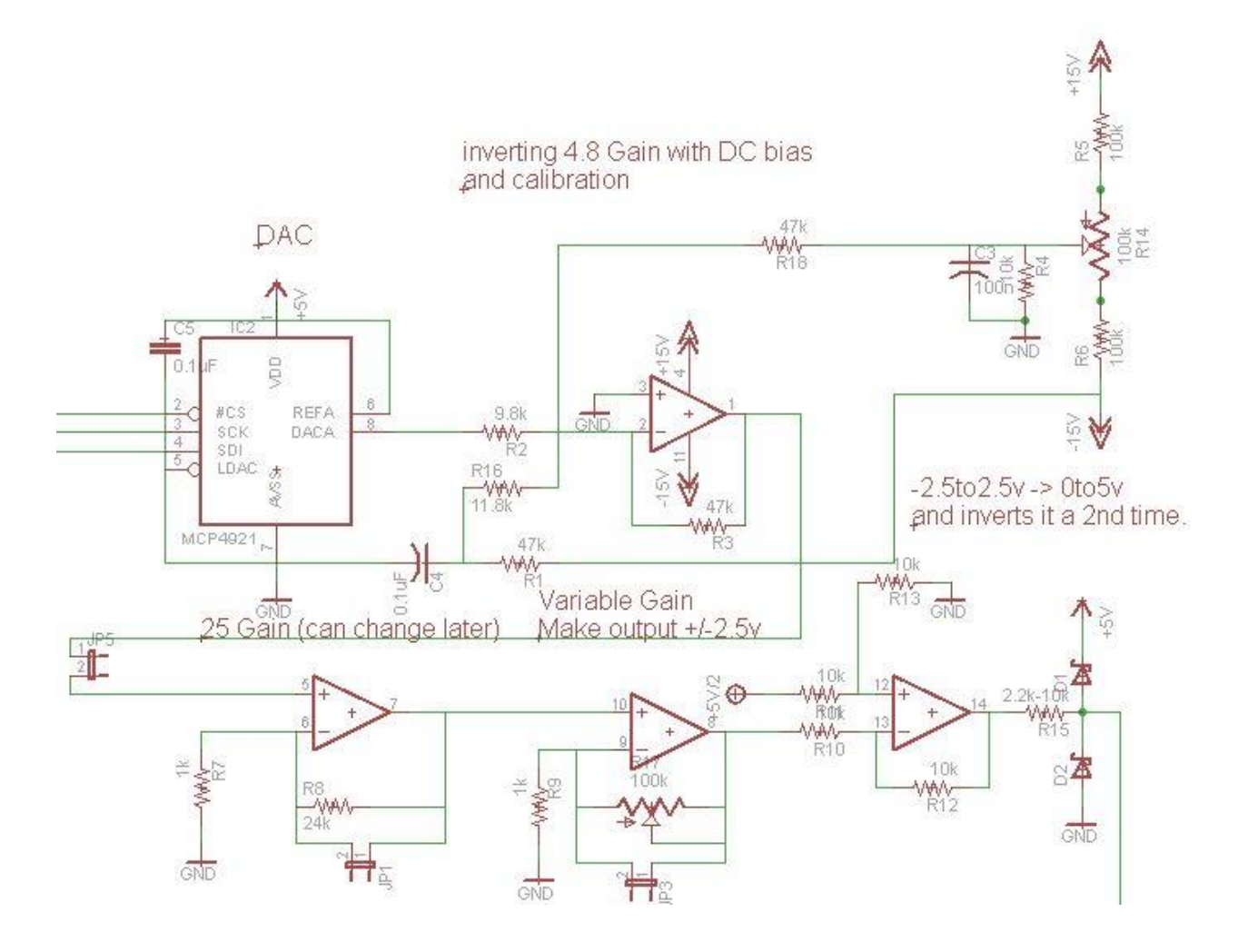

## Soldering your circuit

Bill of Materials (BOM)

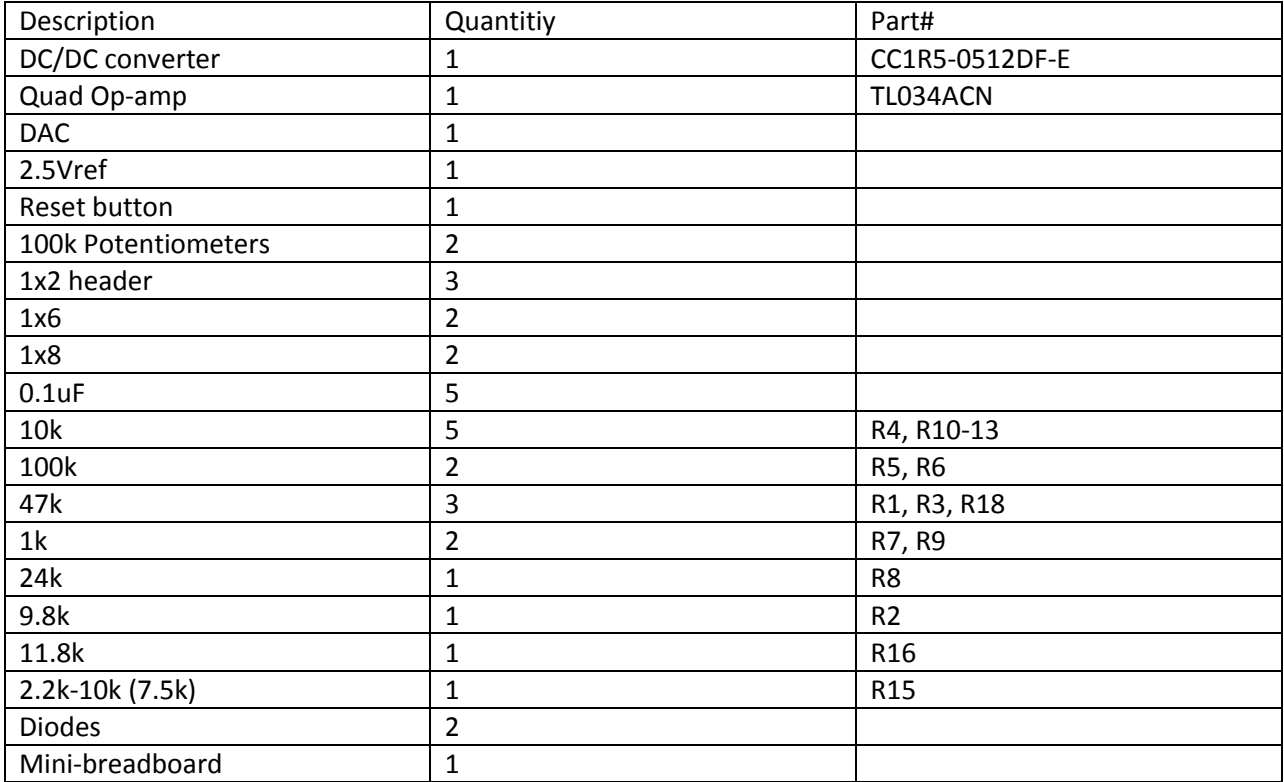

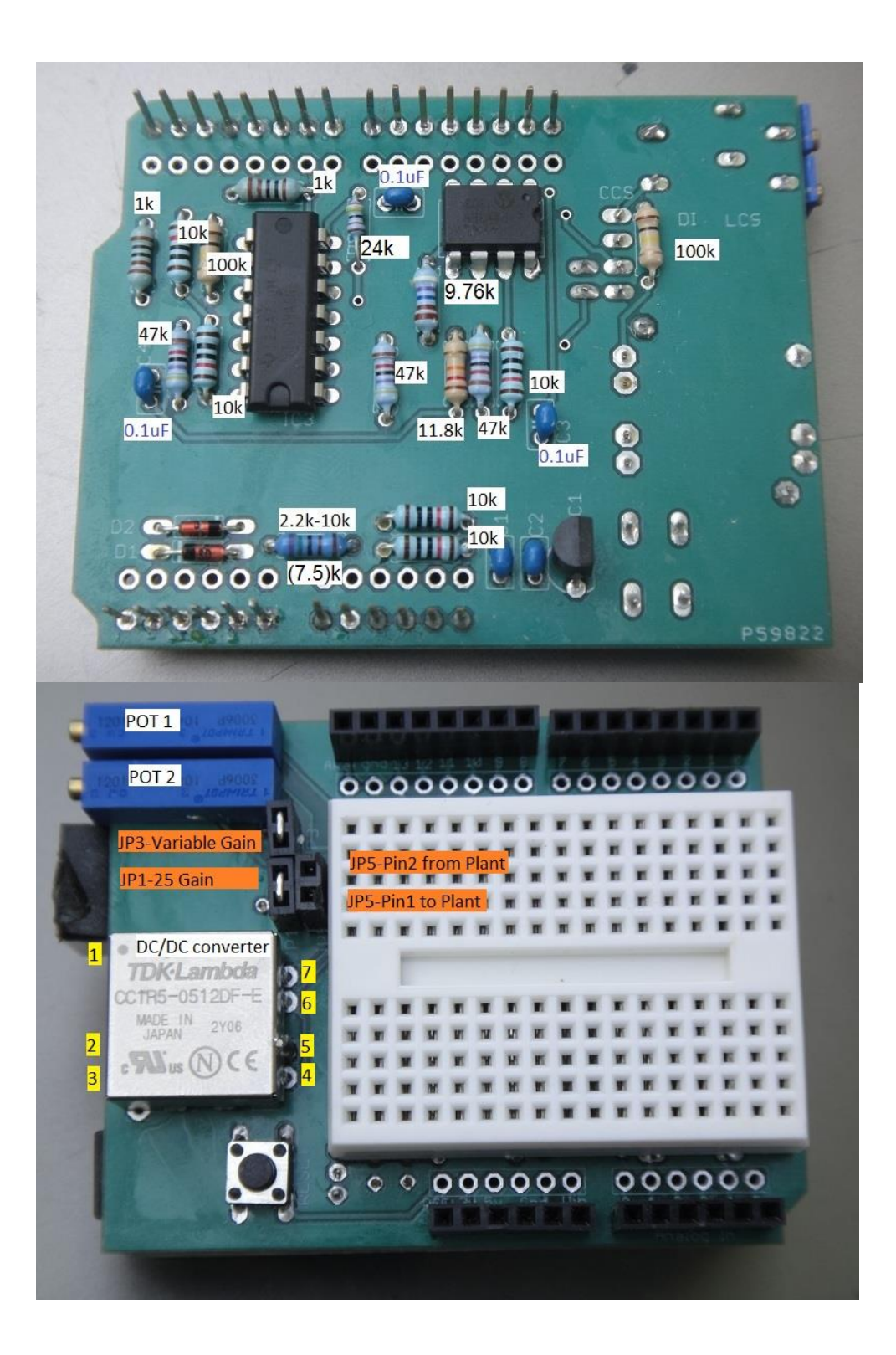

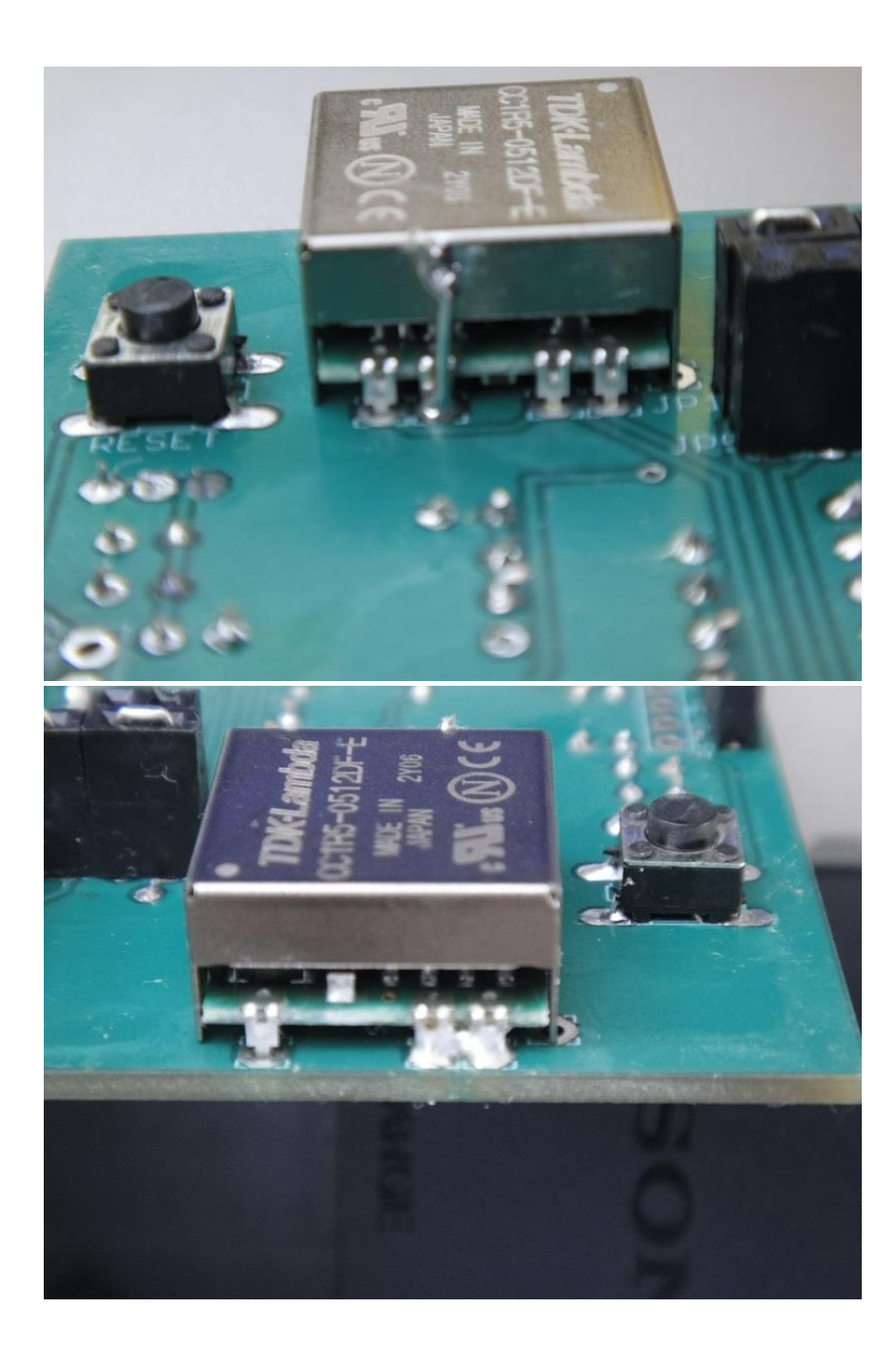

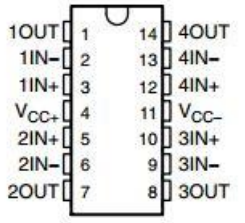

Testing your circuit

First test the DAC by plugging in 0-5v into A0 and using the code from LAB2 to read A0 and send the digital value to the DAC. Check pin8 to make sure you are getting the identical voltage.

Check the Vref

If the flat surface is facing towards you, count the pins 1-3 from left to right.

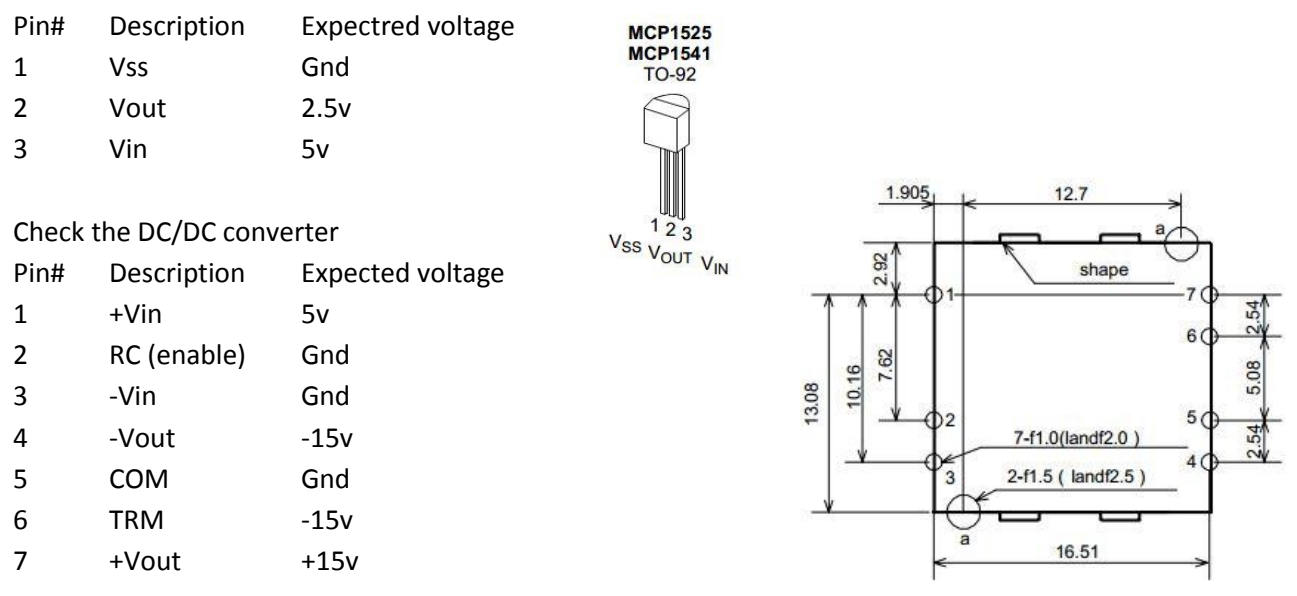

Experiment 1: Testing the first stage.

**TOP VIEW** 

This stage shifts the 0-5v to +/-2.5v, amplifies it by 4.8 to get +/-12v and then inverts it to -/+12v. Therefore if we plug in 0v we should get +12v and 5v should give us -12v. This can be measure either on pin1 of the quad opamp IC or on the jumper that leads to the breadboard. To calibrate the shield use the Send Voltage code provided at the end of this document to set Vout = 0; This will send 0v to the **output of the first stage**. If you're not getting exactly 0v then try adjusting the 1<sup>st</sup> potentiometer, the one in line with the headers until it is zeroed. Now try putting in Vout = +/-12v to make sure it hits these limits dead on.

Explaination for Send Voltage code:

We know from Lab 2 that

*DAC Value* = 
$$
\frac{(Voltage desired [mV]) * (1023)}{(5000[mV])}
$$
Again stage 1 shifts 0-5v down -2.5v, amplifies it by 4.8 and inverts it. The equation for stage 1 is 
$$
Vout = -[(Vin - 2.5) * 4.8]
$$

$$
Voltage desired = Vin = -\frac{Vout}{4.8} + 2.5
$$

Plugging Vin for Voltage desired we get

*DAC Value* = 
$$
\frac{\left[ \left( -\frac{Vout}{4.8} + 2.5 \right) * 1023 \right]}{5v}
$$
*DAC Value* = -Vout \* 42.645 + 511.5

Example Values

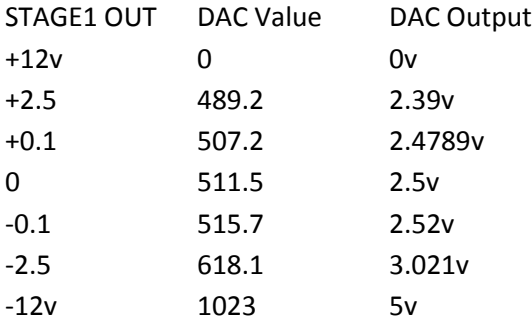

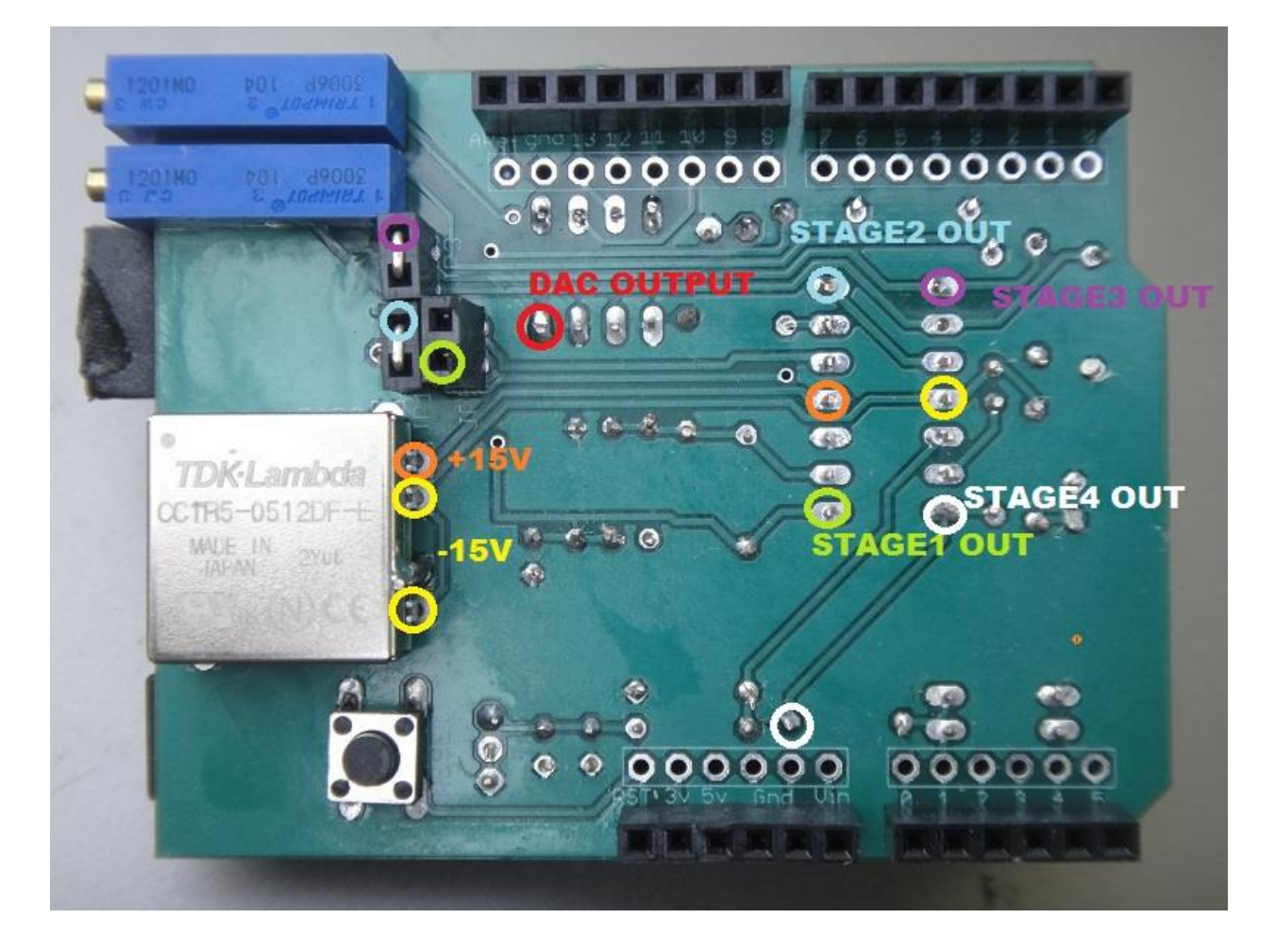

## Experiment 2-4, Testing stages 2-4

Stage 2 by default is set for a gain of 25 non inverting. Stage 3 by default has a variable gain using the 2<sup>nd</sup> potentiometer. Stage 4 re-inverts the signal so that it is back in phase with the signal sent to stage 1 from the DAC and then shifts the signal back to the 0-5v range. To test this we will need a signal going from +/-2.5v into Stage 4. This can be done by setting both opamps to unity gain by shorting their jumpers and sending in +/-2.5v from stage 1. In other words, short all the jumpers. Or we can leave Stage2 at its default gain of 25, short stage 3 for unity gain and have stage 1 send in +/-0.1v.

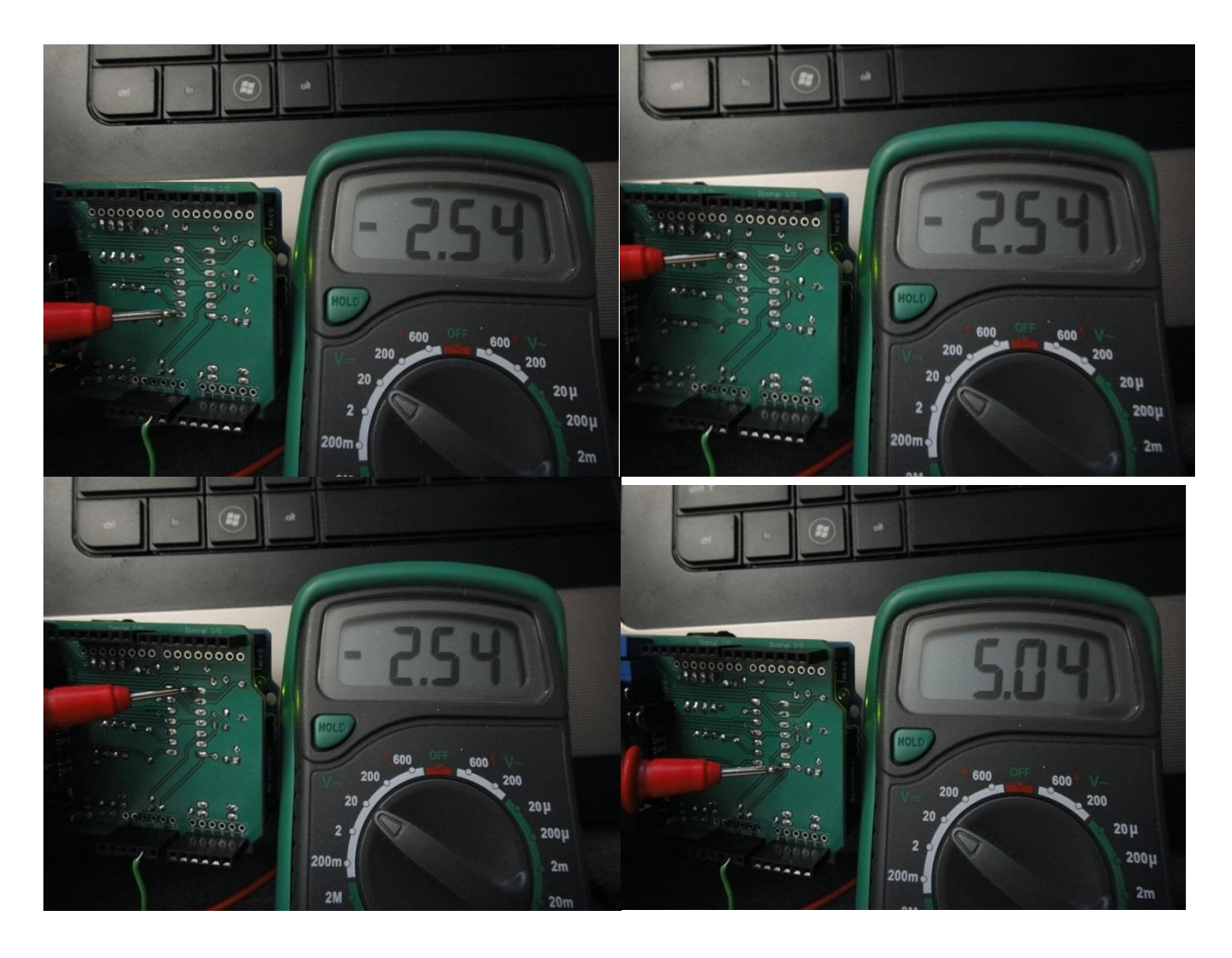

In this example we send -2.5v and set stages 2 and 3 to unity gain.

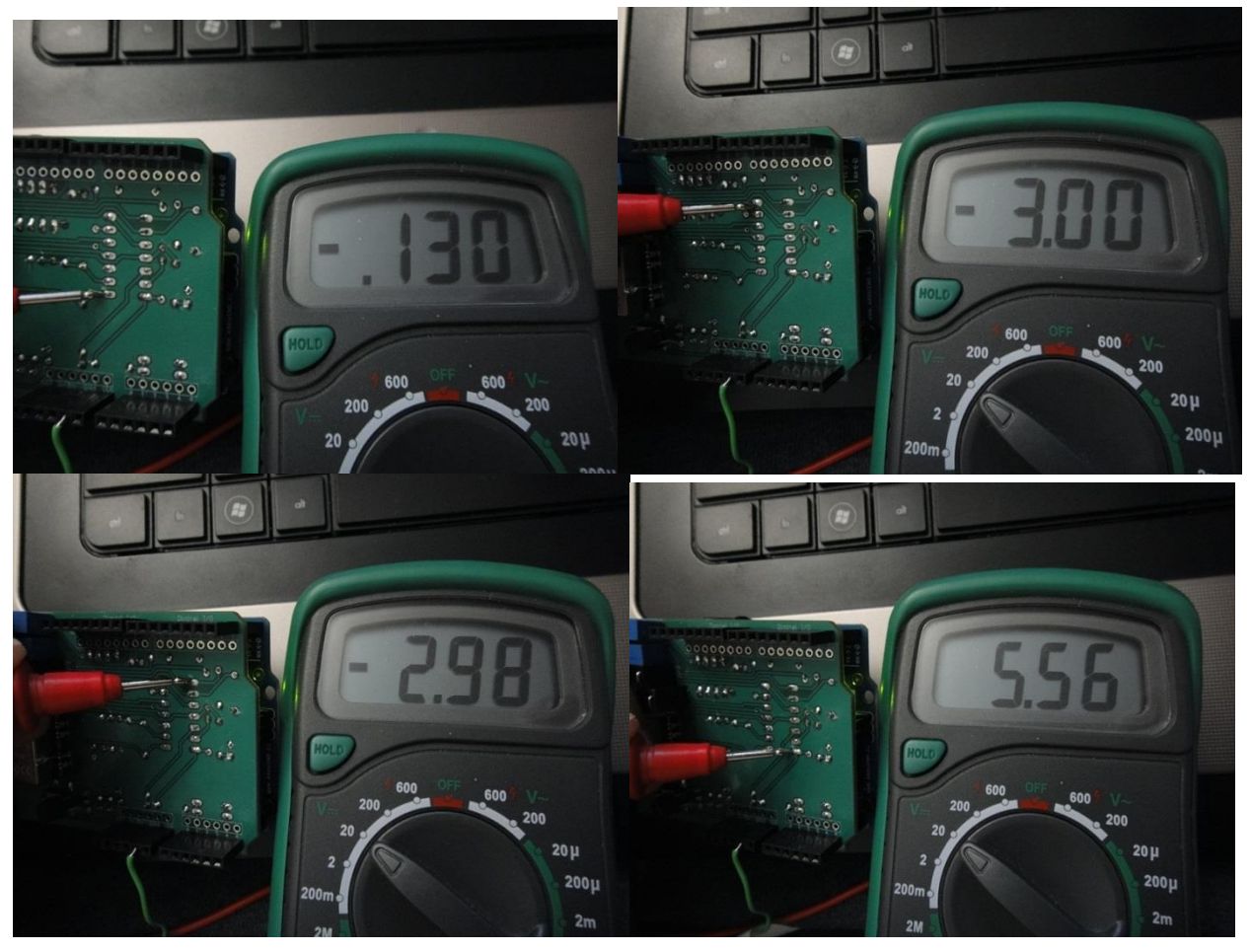

Example 2: Send -0.1v, Stage 2 default, Stage 3 unity gain.

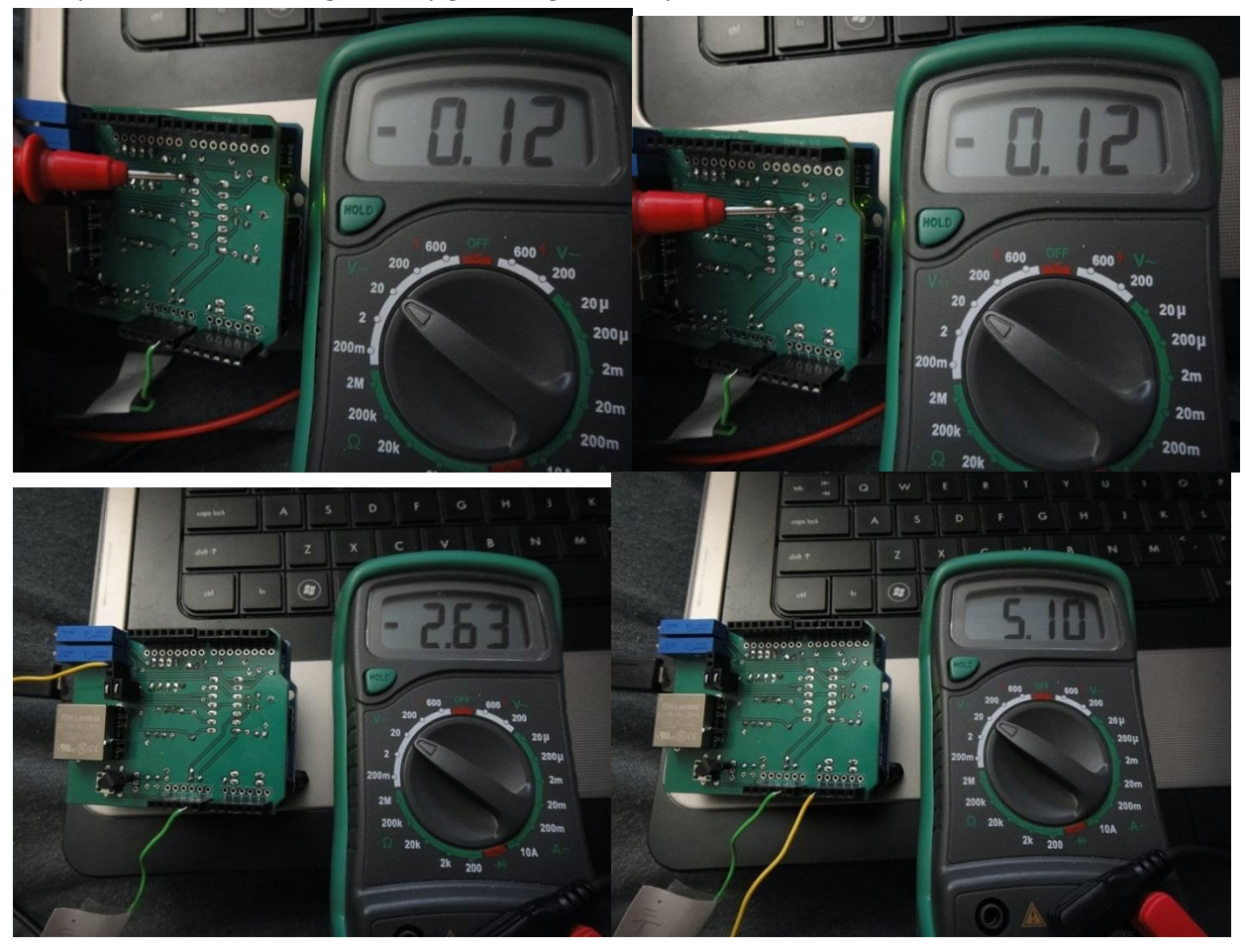

Example 3: Send -0.1v, Stage 2 unity gain, Stage 3 slowly increase resistance.

## **SEND VOLTAGE CODE:**

```
//**************************************************************//
// Name : Send_Voltage //
// Author : Walter Heth //
// Date : April 8, 2013 //
// Version : 1.0 //
// Function : Sends a specific voltage to Stage1 output //
// Notes 1. Enter a specific value for Vout1 //
// 2. Upload program and measure Stage1 output //
//****************************************************************
// SPI Interface SS_PIN(PB2), SCK_PIN(PB5), MOSI_PIN(PB3), MISO_PIN
\frac{1}{2} // Arduino Pin \frac{10}{2} 13 \frac{11}{2} 12 12<br>
\frac{12}{2} 12 12 12
// MCP4921 DAC SS SCK MOSI n/a
#include <SPI.h>
#include <SoftwareSerial.h>
int analogPin = 0;
const int slaveSelectPin = 10;
double Vout1 = 0;word sensorValue = 0;
int DACval;
byte data = 0;void setup()
{
  // set pin(s) to input and output
  pinMode(analogPin + A0, INPUT);
  // set the slaveSelectPin as an output:
  pinMode (slaveSelectPin, OUTPUT);
  // Initializes the SPI bus by setting SCK, MOSI, and SS to outputs, 
  // pulling SCK and MOSI low, and SS high. 
  SPI.begin(); 
}
void loop() 
{
 DACval=(((-Vout1/4.8) + 2.5) *1023)/5;
  //Serial.println(DACval);
 DACval = DACval \lt\lt 2;
  digitalWrite(slaveSelectPin, LOW);
  data = highByte(DACval); 
 data = 0b00001111 & data;
 data = 0b00110000 | data; SPI.transfer(data);
  data = lowByte(DACval);
  SPI.transfer(data);
  digitalWrite(slaveSelectPin, HIGH);
  delay(1000);
}
```